# À propos du code de licence Tansee

#### **1 Comment déplacer le code de licence que j'ai acheté vers le nouvel ordinateur ?**

Tout d'abord, veuillez désinstaller le programme Tansee de votre ancien ordinateur.

Deuxièmement, veuillez nous envoyer un e-mail. Nous réinitialiserons votre code de licence et vous pourrez enregistrer Tansee avec celui-ci sur votre nouvel ordinateur.

Remarque : Si vous passez d'un PC à un Mac ou vice versa, vous devez acheter la version correspondante. La version Mac et la version Windows sont des produits complètement différents.

# **2 Que faire si j'ai perdu mon code de licence ?**

Si vous avez perdu votre code de licence pour le logiciel Tansee, veuillez suivre ces étapes :

Méthode 1 :

Vérifiez votre courrier électronique : commencez par vérifier la boîte de réception électronique que vous avez utilisée lors de l'achat du logiciel. Le code de licence est souvent envoyé à cette adresse e-mail. Recherchez un e-mail de Tansee ou du fournisseur de paiement que vous avez utilisé.

Recherchez dans votre dossier spam ou courrier indésirable : Parfois, les e-mails peuvent se retrouver par erreur dans le dossier spam ou courrier indésirable de votre compte de messagerie. Assurez-vous également de vérifier ces dossiers pour voir si l'e-mail du code de licence y a été filtré.

## Méthode 2 :

Une fois la commande terminée, vous pouvez vous rendre sur Avangate (la plateforme de paiement) pour vous connecter à votre compte et rechercher votre commande.

### Méthode 3 :

Contactez l'assistance clientèle. Si vous ne parvenez pas à localiser le code de licence dans votre e-mail, ou si vous avez accidentellement supprimé l'e-mail contenant le code, contactez notre équipe d'assistance client support@tansee.com. Fournissez-leur des détails sur votre achat, tels que le numéro de commande ou l'adresse e-mail utilisée pour l'achat. Ils vous aideront à récupérer votre code de licence.

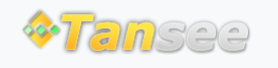

© 2006-2024 Tansee, Inc

[Page d'accueil](http://fr.tansee.com/) [Soutien](http://fr.tansee.com/support.html)

[politique de confidentialité](http://fr.tansee.com/privacypolicy.html) [Affilier](http://fr.tansee.com/affiliate.html)

[Contactez-nous](http://fr.tansee.com/contact.html)